## **Anmeldeformular als Autor/in für ZUM - PrimarWebQuest**

An: Christof Schreiber Schulstr. 5 63637 Jossgrund

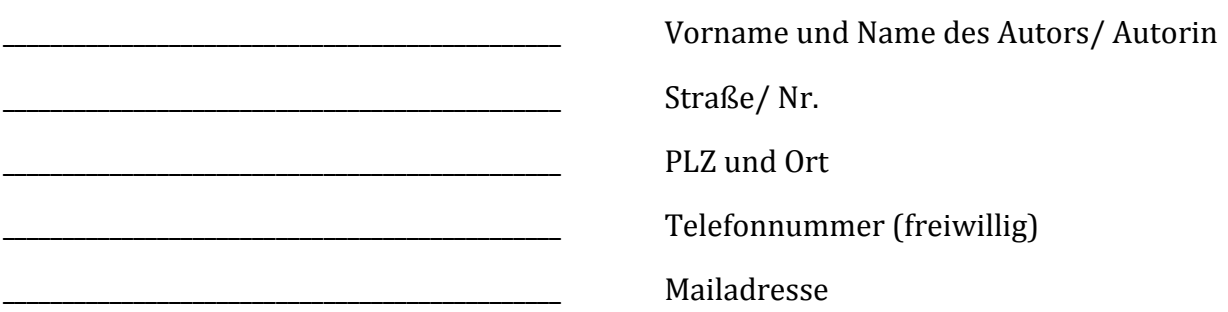

Den unter www.grundschulwebquest.de angebotenen kostenfreien Service zur Erstellung eines eigenen PrimarWebQuest möchte ich gerne nutzen. Über die Methode habe ich mich auf der Seite informiert. Hinweise zur Erstellung und spätere Hinweise zur Überarbeitung werde ich beachten.

Die angegebenen Links werde ich in jedem Fall bei der Erstellung des PrimarWebQuest prüfen und auch später regelmäßig deren sachlich einwandfreies Fortbestehen kontrollieren. Die Rechte an allen von mir verwendeten Inhalten habe ich geklärt.

Auch die auf der folgenden Seite genannten Hinweise habe ich gelesen und bin damit einverstanden.

Teilen Sie mir daher einen Zugangsnamen und ein Passwort per Mail mit.

\_\_\_\_\_\_\_\_\_\_\_\_\_\_\_\_\_\_\_\_\_\_\_\_\_\_\_\_\_\_\_\_\_\_\_\_\_\_\_\_\_\_ \_\_\_\_\_\_\_\_\_\_\_\_\_\_\_\_\_\_\_\_\_\_\_\_\_\_\_\_\_\_\_\_\_\_\_\_\_\_\_\_

Als Zugangsnamen würde ich mir wünschen:

Als Passwort würde ich mir wünschen: \_\_\_\_\_\_\_\_\_\_\_\_\_\_\_\_\_\_\_\_\_\_\_\_\_\_\_\_

Ort, Datum: Unterschrift:

## **Hinweise zur Nutzung für den ZUM-PrimarWebQuest – Generator:**

Sollte wegen technischer Schwierigkeiten oder aus Gründen, die die Betreuer der Seite zu vertreten haben, ein eingestelltes PrimarWebQuest gelöscht werden, kann dieses in der Regel nicht wieder automatisch erzeugt werden. Ein Anspruch auf Ersatz besteht nicht. Wir empfehlen, den Inhalt des eigenen PrimarWebQuest bei sich selbst ebenfalls – zum Beispiel als Word-Dokument - zu sichern. Sie könnten so für den Fall, dass ein PrimarWebQuest verloren geht, dieses einfacher ersetzen.

Sollten wir Hinweise zu Ihrem PrimarWebQuest haben, dann werden wir Ihnen diese per Mail mitteilen. Dieser Service ist kostenfrei und wird von fachkundigen Kollegen, die von der PrimarWebQuest - Methode begeistert sind, geleistet. Bitte beachten Sie diese Hinweise und prüfen Sie, ob eine Änderung erforderlich ist.

Sollte es sich bei den Hinweisen um Beanstandung grober Fehler, nicht akzeptabler oder deutlich unangemessener Inhalte handeln, behalten sich die Betreiber der Seite vor, einzelne PrimarWebQuests (in der Regel nach Ankündigung) und gegebenenfalls auch Autorenzugänge zu löschen. Dies gilt insbesondere, wenn der Eindruck besteht, dass Rechte anderer nicht beachtet werden.

Alle Rechte für die eingestellten PrimarWebQuests liegen bei den AutorInnen selbst. Die Nutzung der PrimarWebQuests ist für alle unterrichtlichen Zwecke selbstverständlich kostenlos.

Wie das PrimarWebQuest erstellt wird:

Um das PrimarWebQuest zu erstellen müssen Sie über den Menüpunkt "Lehrerinfo" dann über "Lehrer Login" zur Anmeldeseite. Dort geben Sie Benutzernamen und Passwort ein. Wenn Sie eingeloggt sind, können Sie ein neues PrimarWebQuest erstellen oder ein bereits von Ihnen angelegtes bearbeiten. Sie müssen dazu einerseits den Bereich der Seiten für die Schüler ausfüllen, andererseits auch die Lehrerinformationen vollständig angeben. Die Vorschau dient dazu, im Arbeitsprozess bereits das Teilergebnis ansehen zu können. Ist das PrimarWebQuest vollständig, können Sie es "freigeben". Sie können Ihr freigegebenes PrimarWebQuest auch jederzeit wieder "offline stellen", es "löschen" oder anderen Kategorien zuordnen. Detaillierte Informationen und wichtige Hinweise gibt es auch während der Erstellung.

Mit kollegialen Grüßen,

stellvertretend für die ZUM Christof Schreiber